# **Release Notes**

## up.time Version 7.4 Release Notes - February 2015

- [About Version 7.4](#page-0-0)
- [Changes to Existing Features](#page-0-1)
- [Upgrade Notices](#page-0-2)
- [Installing up.time](#page-1-0)
- [Resolved Issues in 7.4](#page-1-1)
- **[Known Issues](#page-1-2)**
- [Contacting Support](#page-2-0)

### <span id="page-0-0"></span>About Version 7.4

The up.time 7.4 release consists of a number of fixes, support for TLS and SSL mail server configuration, and branding updates throughout the documentation including a new end-user licensing agreement (EULA). For more information, see [Resolved Issues in 7.4](#page-1-1).

### <span id="page-0-1"></span>Changes to Existing Features

The following existing features have changed for the current release.

#### **Enhanced Mail Server Configuration Support**

up.time now supports the Internet email provider requirement for use of TLS or SSL to secure credentials. The Mail Server Configuration page now allows you to select and configure TLS and SSL so that you can receive alerts and other up.time email messages through providers such as Gmail and Office365. These options are available in the **SMTP Configuration** field.

### <span id="page-0-2"></span>Upgrade Notices

The 7.4 release affects users who have deployed plugins.

#### **Enhanced Alert Profile Variables Plugin**

The functionality of the [Enhanced Alert Profile Variables](http://the-grid.uptimesoftware.com/plugin/enhanced-alert-profile-variables.html) plugin has been added directly to up.time. If this plugin has been installed, it will need to be removed after upgrading to 7.3 or later to ensure email notifications continue to be properly sent. You can uninstall the plugin using the legacy Plug-in Manager.

If you have already removed the Plug-in Manager from your up.time installation, you can manually remove the Enhanced Alert Profile Variables plugin by deleting the alert\_mod.jar from your <uptime\_dir>/core/custom\_jars/ directory, then restarting the up.time Data Collector service (uptime\_co re on Linux, and up.time Data Collector on Windows).

#### **Upgrading Plugins**

The 7.4 upgrade process is as follows:

- 1. **up.time:** The conversion process will scan your existing plugins to verify they are are based on the Grid.
- 2. **up.time:** Plugins that are recognized to have been previously downloaded from the Grid will be flagged for an upgrade and re-versioned at 0.9. 3. **user:** To complete the plugin conversion process, after upgrading up.time, proceed to the Extension Manager (**Services** > **Add Service Monitor** > **Want More? Search for monitors.**). All plugins should be flagged for an upgrade (these are supposed to show v0.9):

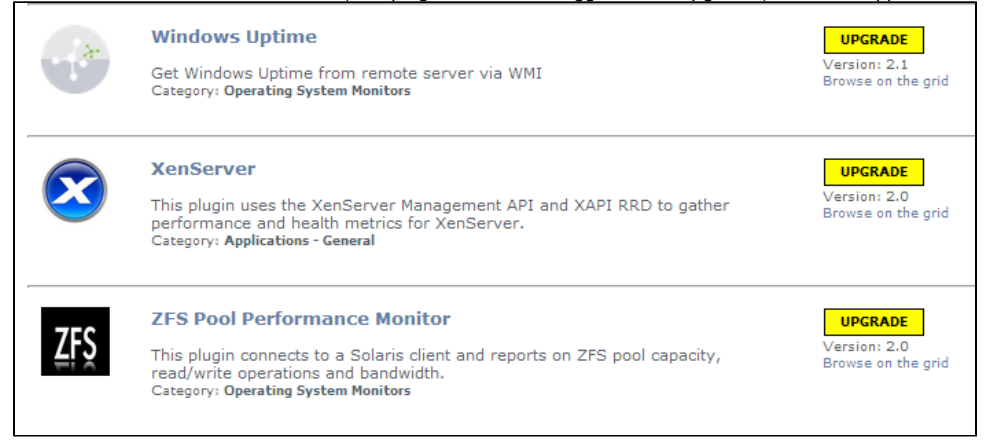

4. **user:** Upgrade each plugin.

- 5. **up.time:** After upgrading, the Grid-based plugins will display as version 1.0 to signify the reboot to unified extension deployment, regardless of what their previous version was.
- 6. **user:** Moving forward, use the Extension Manager to manage your plugins.
- 7. **user:** Uninstall the Plug-in Manager, as it is no longer needed to manage plugins.

### <span id="page-1-0"></span>Installing up.time

On the up.time Support Portal, you will find various documents and articles that will guide you through a first-time installation or upgrade.

#### **Installing for the First Time**

A complete, first-time deployment of up.time and its agents is a straightforward process. Refer to the [Installation and Quick-Start Guide](https://docs.uptimesoftware.com/display/UT74/Installation+and+Quick-Start+Guide) for complete instructions on performing a first-time installation.

### **Upgrading from a Previous Version**

You can only upgrade directly to up.time 7.4 if your current installed version is version 7.3, 7.2, or 7.1.

Users who are running version 6.0 or 6.0.1 must first upgrade to 7.1 before upgrading to 7.4. Users who are running version 5.5 or earlier must upgrade to 6.0 or 6.0.1 as a starting point. (Refer to the up.time Knowledge Base for specific version upgrade paths.) If you are eligible for a direct upgrade path, you can upgrade using the installer for your Monitoring Station's operating system. The upgrade process installs new features, and does not modify or delete your existing data.

If your current version is older than the version required for a direct upgrade, refer to <http://support.uptimesoftware.com/upgrade.php> for information on supported upgrade paths. There, you will also find more detailed installation information, including specific upgrade paths.

If you are working with a version of up.time that has been customized in any manner beyond the standard installation downloaded from the up. G) time Web site, contact Technical Support before performing an upgrade. Some customization steps include the following:

- custom Java heap settings
- verbose logging
- adding -Djava.security.egd=file///dev/urandom to command-line invocation
- increasing -XX:MaxPermSize
- fine-tuning garbage collection options such as -XX:+PrintGCDetails, -XX:+PrintTenuringDistribution, -XX: +HeapDumpOnOutOfMemoryError

#### UTS-2206 superadmin group members now can edit and delete any dashboard even if they did not create the dashboard, with the exception of the following dashboards: Global Scan, Resource Scan, SLAs, Applications, Network, All elements, All Services, Netflow, Custom Example, and Map UTS-2149 Resolved reporting display issue where stacked area charts did not properly display peak values UTS-2121 Resolved issue with Extension Manager not using the same proxy as the HTTP proxy in the up.time Configuration Panel UTS-1749 Resolved an issue occurring when up.time NetFlow was enabled that caused every network device type Element to display a NetFlow link on its graphing tab, even if the network device was monitored by Scrutinizer.

### <span id="page-1-1"></span>Resolved Issues in 7.4

### <span id="page-1-2"></span>Known Issues

UT S-1835 protocols (https for the Monitoring Station, and http for rendered content). If you have have configured SSL access to the Monitoring Station, any dashboard content that passes a non-secure URL (such as the Display URL gadget, or the NetFlow dashboard) will not render. This is because the default security preferences in your browser do not allow a mix of Workaround: When this occurs, click the security-related icon in your Monitoring Station browser's address bar, and allow all content to be displayed. You may also be able to load the browser with arguments that does this on start-up (for example, using the --allow-runninginsecure-content parameter on Chrome). UT S-1827 When upgrading from version 7.2 on Windows, you will see gadget-related entries in the up.time logs that indicate errors during the update process. Note that these are, in fact, non-issues, and as steps carried out later in the upgrade process perform these steps successfully.

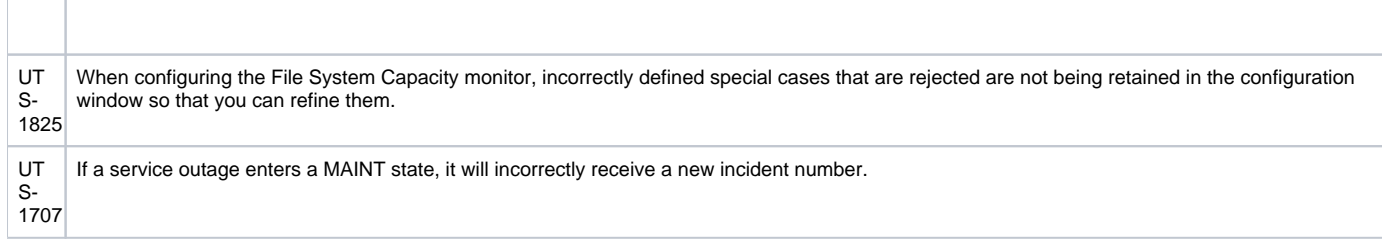

### <span id="page-2-0"></span>Contacting Support

**uptime software** employees are proud to work with our clients around the globe to deliver exceptional customer service, including sales expertise, installation help, and support services.

#### **Headquarters**

ER

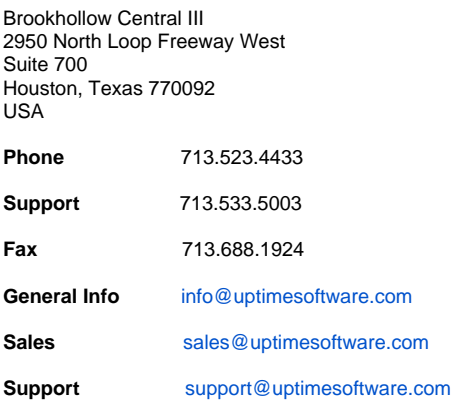

**Human Resources** [uptime Careers](http://www.uptimesoftware.com/careers.php)

### **Copyright © 2015 uptime software inc.**

uptime software inc. considers information included in this documentation to be proprietary. Your use of this information is subject to the terms and conditions of the applicable license agreement.